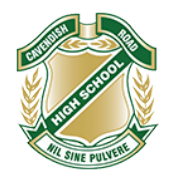

# **Year 7 iPad Setting Up**

This document provides information and steps for students and parents for setting up the iPads for learning at school.

The school website has information on the [Cavendish Road BYO iPad](https://cavendishroadshs.eq.edu.au/curriculum/bring-your-own-device/1-year-7-to-9-ipad) program including the specifications required and purchase information.

For both the first-time and experienced Apple user, setting up and connecting iPads to the school network can be complicated. Across the first few years of this program, many students have needed IT support at school to complete the necessary steps successfully.

Steps 1 to 3 below need to be completed *before* bringing the iPad to school for the first time on Wednesday 24 January. You have a choice of:

- The student AND parent complete Steps 1 to 3 at home, OR
- Try out our new Genius Bar where we will help students and parents with Steps  $1 3$ .

### **The Cav Rd Genius Bar - New for 2024 students!**

To help support our families with setting up the iPad to be "School Ready" we will be setting up the Cav Rd Genius Bar. The Cav Rd Genius Bar is a technical support service provided by our IT staff. **We will support you with:** 

- Setting up the Apple device from start to finish for brand new devices. Including help with Apple ID creation, downloading Apps, preparing the iPad for the school network. We can also support setting up of focus and where to find parental controls.
- For previously owned devices we can support converting them to "school ready" devices.

#### **Appointments:**

- Appointments will run for 20 minutes and can be booked through our SOBS booking system [here.](https://eq.sobs.com.au/pt3/parent.php?schoolid=70263)
- Appointments run in week 10 this year (4 December 2023 to 8 December 2023) **AND** the week before school starts next year (January 15, 16, 18 & 19, 2024)
- Please arrive at D10 (Our IT headquarters) with the iPad. **Parents must be present** as often one of the issues that stops our staff from helping students is parent control/ approval settings.
- If you have an apple product that shares an account with or manages your child's device, you **must** bring this with you to the appointment.

### **1. The first step in setting up the iPad**

All students will require an Apple ID to set up their device. We recommend that you have this connected to an email account that you can access separate from their school email address:

Students under the age of 13 cannot create their own, so you will have to make them an account under Family Sharing on your own Apple ID, the guide for which can be found here[: Create an Apple ID for your Child under the age of 13](https://support.apple.com/en-au/HT201084#:%7E:text=Children%20under%20the%20age%20of,Apple%20ID%20for%20your%20child.) 

For persons aged 13 and over, an Apple ID can be made at the sign in screen or app store on any Apple device or by this link[: Create your Apple ID for ages 13 and over](https://appleid.apple.com/account?localang=AU-EN&app_id=2083&returnURL=https%3A//secure2.store.apple.com/au/shop/signIn%3Fc%3DaHR0cHM6Ly93d3cuYXBwbGUuY29tL2F1L3wxYW9zMDk1NTk4M2JlYTg2NGI1ZjlhZDQwZGQzNGM2MWI1ZWJlZDgxMWU4NA%26r%3DSCDHYHP7CY4H9XK2H%26s%3DaHR0cHM6Ly93d3cuYXBwbGUuY29tL2F1L3wxYW9zMDk1NTk4M2JlYTg2NGI1ZjlhZDQwZGQzNGM2MWI1ZWJlZDgxMWU4NA)

The Apple site has really useful resources to assist. These are some you may need in setting up your device:

- iPad essentials and basics for setup and use
- Update the iPad to the current operating system
- Back-up and restore the iPad
- Redeem iTunes Gift Cards and content code

## **2. Parental Controls**

The school strongly advises the setting up of parental controls for these iPads. The following features allows parents to support their student in using their iPads safely and in ways that **support a focus on learning**.

The following link, [Setting Parental Controls,](https://support.apple.com/en-au/HT201304) will allow parents to use a range of features to setup the device for your student as appropriate. These include:

- Setting Privacy and Content Restrictions using **Screen Time.** The iPads can have a range of Apps which can be very distracting to learning and appropriate social interactions at school. **Screen Time** allows parents to activate limitations on Apps.
	- o iMessage, FaceTime, other communication Apps and Social Media Apps **should be restricted** during school hours commencing from 8:40am through to 2:50pm. This way students cannot Facetime or iMessage each other during school time.
	- o Social Media Apps **should be restricted** during school hours commencing from 8:40am through to 2:50pm. These Apps are very distracting and it is inappropriate for students to be creating content during school time.
	- o **Screen Time** also allows parents to restrict the content that students are able to access.
	- o Work your way through the options at [Setting Parental Controls,](https://support.apple.com/en-au/HT201304) selecting and activating other controls as appropriate for your situation.
- Set up **Find My** on your student's iPad. This allows the iPad to be found if it is ever lost and also allows you to lock the device remotely. More information at [Find My App.](https://support.apple.com/en-au/HT210514)

## **3. Download the required school Apps**

Access the App Store on your iPad and download the following "Core" Apps. Arrange these Apps onto the home screen and move any other apps to another screen. You may need to create folders for the apps. Suggested folders include *Microsoft Apps*, *Apple Apps* and *folders for each subject*.

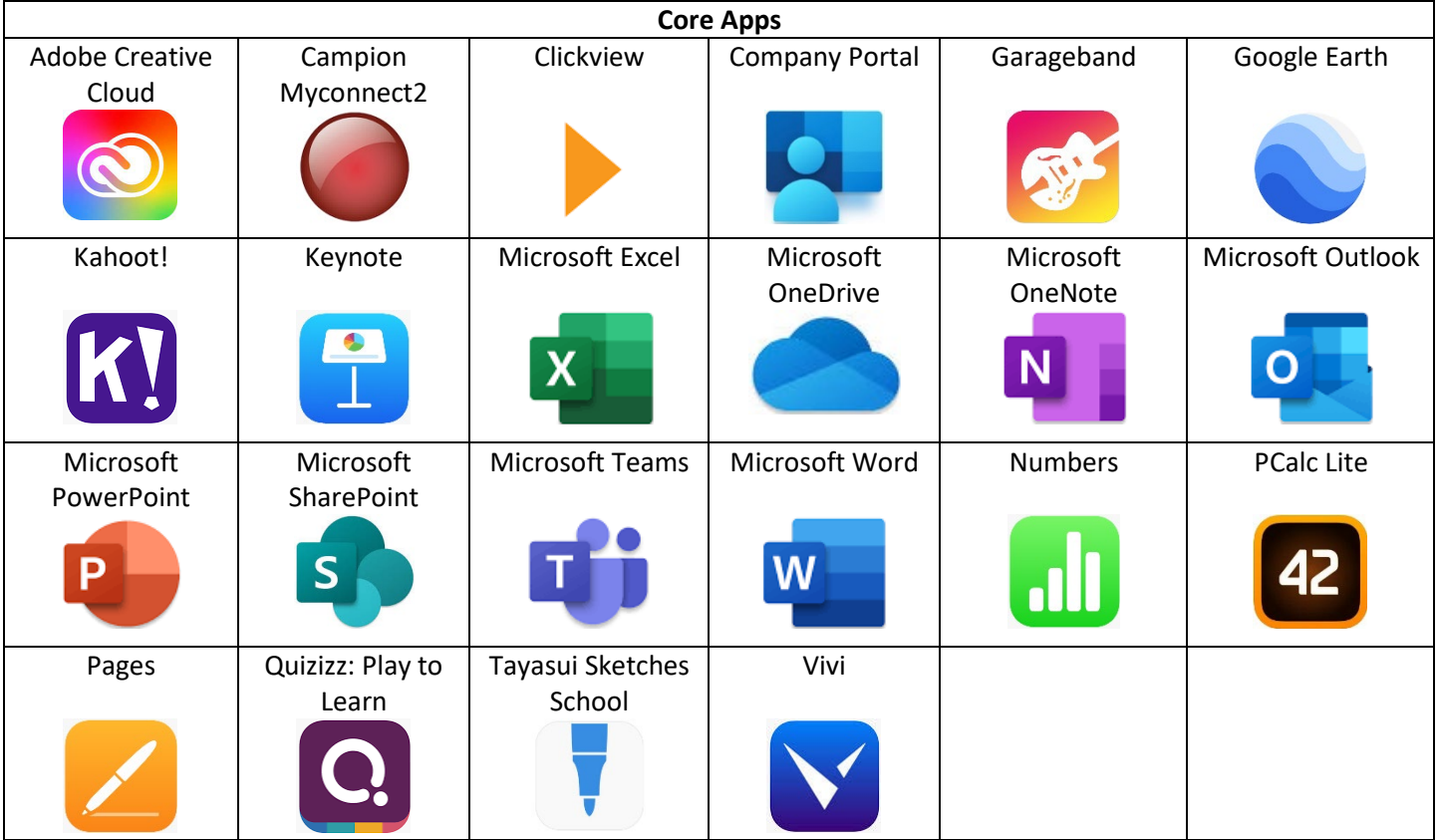

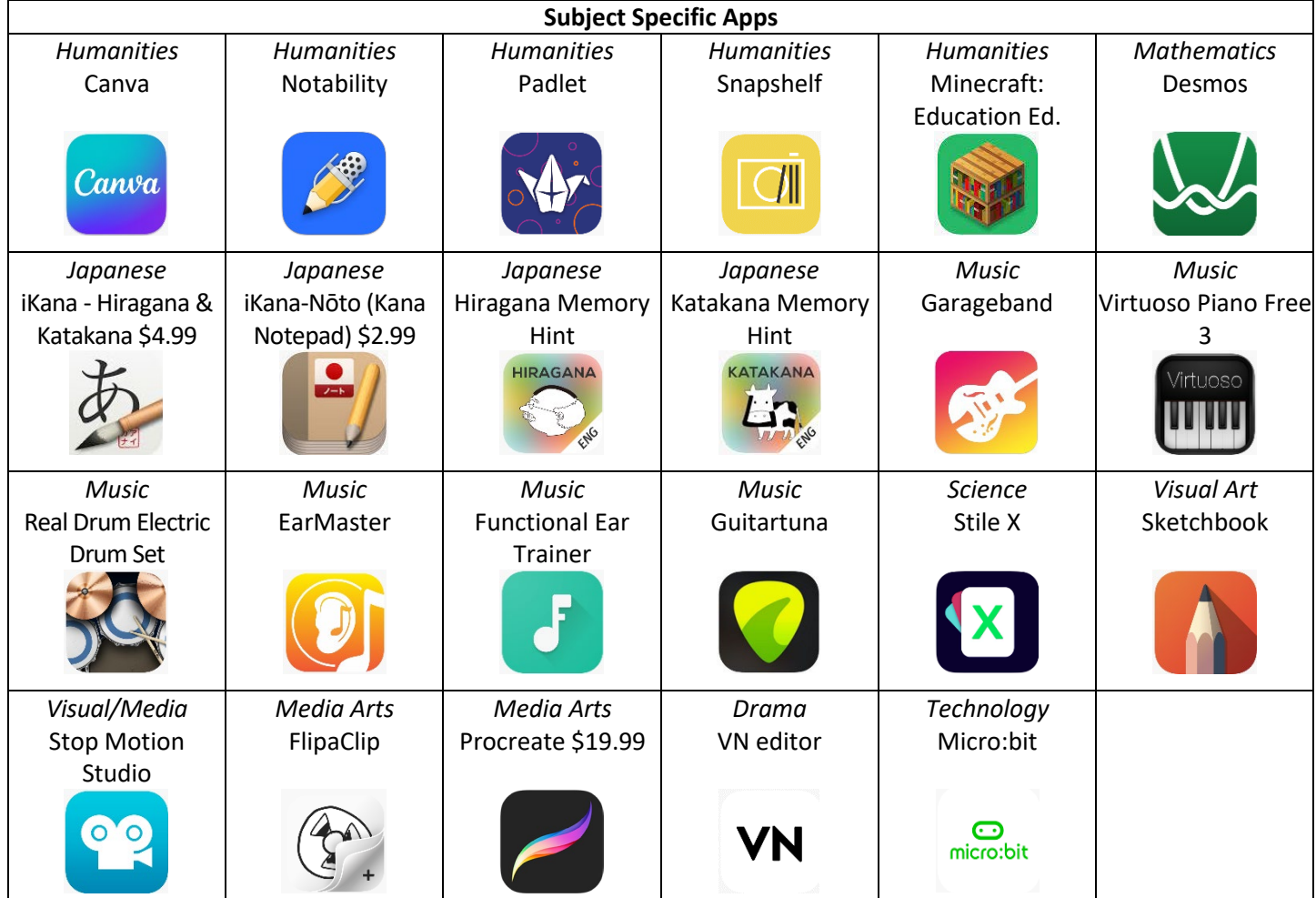

\*Prices are accurate at the time of publication.

\*\*PCalc Lite is an advertisement free app and has been selected as the replacement for the default iPad app.

\*\*\*Do not download Procreate until you commence Media Arts lessons. This will occur at some point in Year 7 or 8.

*Congratulations*! Your iPad is now ready for you to bring it to school. This can occur from Wednesday 24 January 2024.

Your Year 7 Year Level Care teacher and the IT team will help you with the final step when you are at school. The final step is "**On-Boarding**" the iPad. "**On-Boarding**" prepares the iPad to be able to access the school network when on site as well as school email.

Also, in the first weeks of school, students will receive further assistance from their Year 7 Year Level Care teacher with the iPad setup. The teachers will detail the iPad Classroom Expectations which includes the folder setup, Do Not Disturb mode / Focus setup.